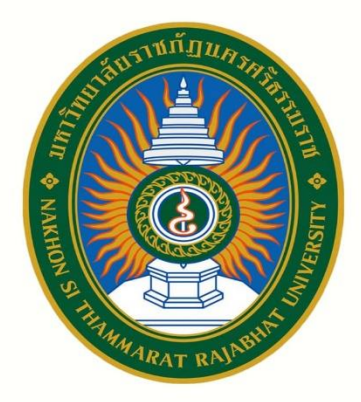

# คู่มือการใช้งาน ้เครื่องฉายมัลติมีเดียโปรเจคเตอร์ **PROJECTOR**

 $\overline{\textbf{O}}$  $\overline{\mathbf{2}}$  $\sqrt{2}$ 

คณะวิทยาศาสตร์และเทคโนโลยี มหาวิทยาลัยราชภัฏนครศรีธรรมราช

นายสถาพร ศรีเพขร นักวิชาการโสตทัศนศึกษา

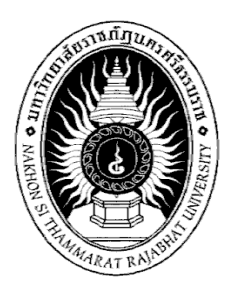

## **คู่มือการใช้งานเครื่องถ่ายทอดสัญญารภาพ (Projector) ยี่ห้อ Mitsubishi รุ่น EX320U**

**นายสถาพร ศรีเพชร นักวิชาการโสตทัศนศึกษาปฏิบัติการ**

**งานโสตทัศนศึกษาและอาคารสถานที่ คณะวิทยาศาสตร์และเทคโนโลยี มหาวิทยาลัยราชภัฏนครศรีธรรมราช**

## **คู่มือการใช้งานเครื่องถ่ายทอดสัญญาณภาพ (Projector) ยี่ห้อ Mitsubishi รุ่น EX320U**

## **1. หลักการทำงานเครื่องถ่ายทอดสัญญาณภาพ (Projector)**

เครื่องถ่ายทอดสัญญาณภาพ (Projector) เป็นอุปกรณ์ฉายภาพที่ใช้ในการนำเสนอข้อมูลต่าง ๆ โดย สามารถรองรับสัญญาณภาพจากคอมพิวเตอร์ เครื่องฉายภาพสามมิติ เพื่อช่วยแสดงภาพให้มีขนาดใหญ่ขึ้น แล้วฉายออกไปที่จอรับภาพ

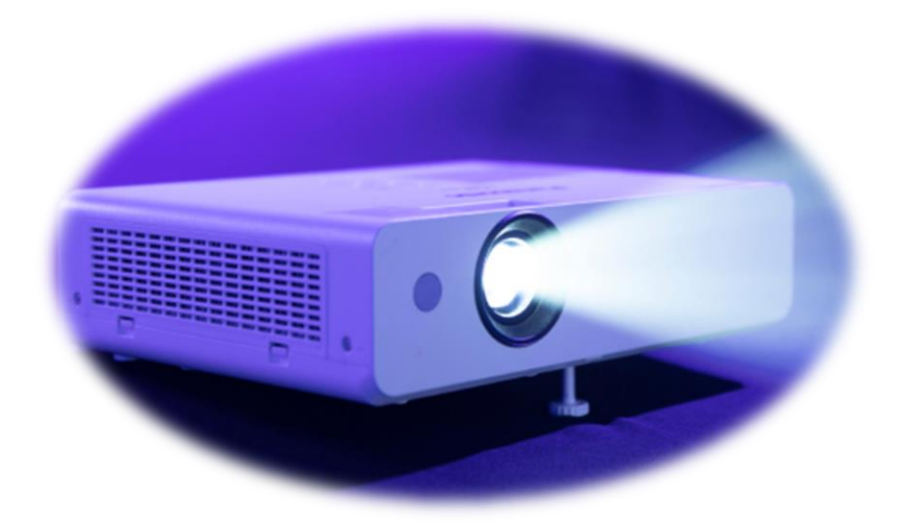

เครื่องถ่ายทอดสัญญาณภาพ (Projector) มีหลักการทำงานโดยทั่วไปมีส่วนที่สำคัญหลัก ๆ อยู่ 3 ส่วน ด้วยกัน ได้แก่ (1) ส่วนที่เป็นแหล่งภาพ (2) ส่วนที่เป็นแหล่งของแสง และ (3) ส่วนของเลนส์ฉายภาพเพื่อนำ ภาพและแสงไปแสดงบนจอรับภาพ

โดยหลักการทำงานของเครื่องถ่ายทอดสัญญาณภาพ (Projector) สรุปได้ดังต่อไปนี้ ภายในตัวเครื่อง ถ่ายทอดสัญญาณภาพ (Projector) จะต้องมีแหล่งภาพอย่างเช่น เครื่องฉายหนังจะมีฟิล์มเป็นแหล่งภาพ หรือ ตัวเครื่องฉายสไลด์ก็จะมีแผ่นฟิล์มสไลด์เป็นแหล่งที่มาของภาพ หรือในเครื่องฉายแผ่นใส แหล่งภาพก็คือ แผ่นใสที่วางอยู่บนเครื่องนั่นเอง จากนั้นเขาก็เอาส่วนที่เป็นแหล่งแสงซึ่งได้แก่หลอดไฟที่มีกำลังส่องสว่างสูง ๆ ฉายแสงส่องไปที่แหล่งภาพจะสังเกตุได้ว่าส่วนที่เป็นแหล่งภาพทั้งหลายจะต้องโปร่งแสงเพื่อให้แสงสามารถฉาย ทะลุผ่านไปได้ แสงที่ส่องผ่านแหล่งภาพนี้ จะเดินทางต่อไปยังส่วนเลนส์ฉายภาพ เพื่อรวมแสงและขยายภาพ ให้ไปปรากฏบนจอรับภาพ ภาพที่แสดงจะใหญ่มาก หรือใหญ่น้อย ก็ขึ้นกับกำลังขยายของเลนส์ และระยะทาง จากเครื่องถ่ายทอดสัญญาณภาพไปยังจอรับภาพด้วย โดยในปัจจุบันเครื่องถ่ายทอดสัญญาณภาพ (Projector) ที่นิยมใช้กันอยู่ในปัจจุบันจะมีอยู่ด้วยกัน 2 แบบ ได้แก่

## **(1) เครื่องถ่ายทอดสัญญาณภาพแบบแอลซีดี (LCD Projector)**

เครื่องถ่ายทอดสัญญาณภาพแบบแอลซีดี (LCD Projector) จะมีแผ่นแอลซีดี (LCD Panel) อยู่ ภายในเครื่องถ่ายทอดสัญญาณภาพ (Projector) เพื่อให้เป็นแหล่งภาพ ส่วนคำว่า LCD ย่อมาจาก Liquid Crystal Display หมายถึง การแสดงภาพโดยใช้ผลึกเหลวทีแปรเปลี่ยนรูปร่างได้ โดยการนำสัญญาณภาพจาก คอมพิวเตอร์ต่อเข้าแผ่น LCD Panel เพื่อให้ LCD Panel แสดงภาพที่แปรเปลี่ยนไปตามสัญญาณที่รับมาจาก เครื่องคอมพิวเตอร์

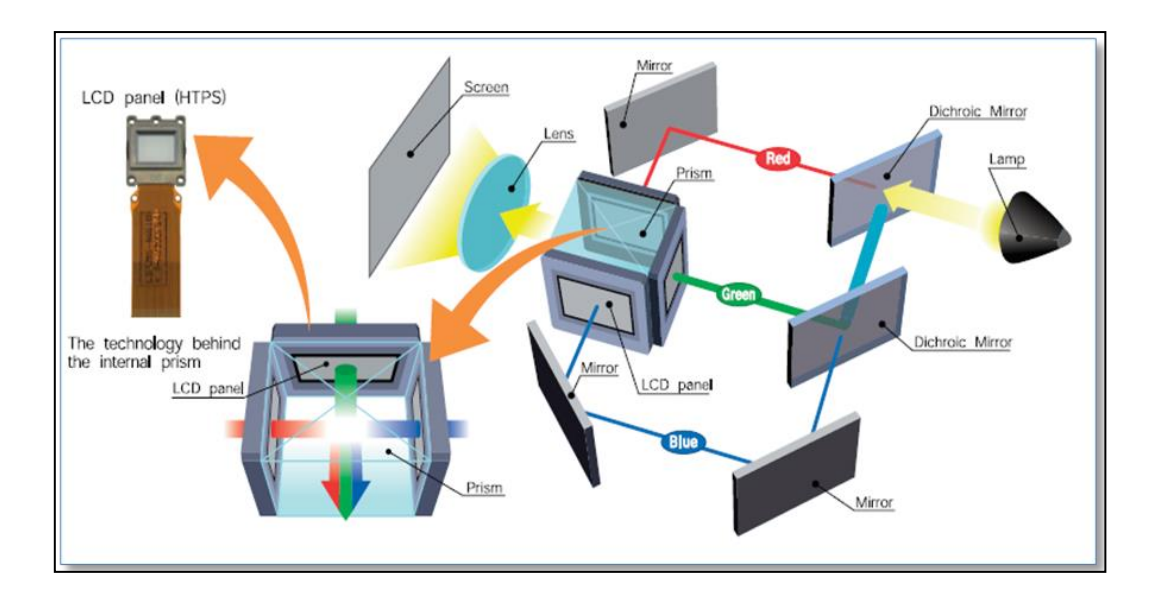

โดยภายในเครื่องถ่ายทอดสัญญาณภาพแบบแอลซีดี (LCD Projector) จะมีแผ่น LCD Panel อยู่ 3 แผ่นด้วยกันแต่ละแผ่นแสดงภาพตามสัญญาณที่ส่งมาจากเครื่องคอมพิวเตอร์ แต่ให้แยกแสดงเป็นแต่ละแม่สี แสง คือ แผ่นสีแดง Red, แผ่นสีเขียว Green และแผ่นสีน้ำเงิน Blue แล้วบังคับให้แสงที่มาจากแม่สีแสงทั้ง สามสี มาซ้อนทับรวมกันโดยใช้ตัวรวมแสงที่เรียกว่า Prism ทำหน้าที่รวมสีจากแม่สีทั้งสามสีแสง จากนั้นแม่สี แสงทั้งสามเมื่อซ้อนทับกัน จะเกิดเป็นภาพสีจริง คือสีทีเป็นเช่นเดียวกับสีบนจอมอนิเตอร์ของเครื่อง คอมพิวเตอร์นั้นภาพที่ได้ก็จะถูกนำส่งต่อไปยังเลนส์ฉายภาพ เลนส์ฉายภาพนี้ก็ทำหน้าที่รวมแสงแล้วส่งต่อไป บนจอรับภาพก็เลยเกิดเป็นภาพบนจอภาพ เป็นภาพที่มีหน้าตาและสีสันเช่นเดียวกับภาพที่ปรากฏบน จอมอนิเตอร์ของเครื่องคอมพิวเตอร์นั่นเอง

#### **(2) เครื่องถ่ายทอดสัญญาณภาพแบบดีแอลพี (DLP Projector)**

การทำงานของเครื่องถ่ายทอดสัญญาณภาพแบบดีแอลพี (DLP Projector) แบบนี้จะมีความซับซ้อน มาก DLP ย่อมาจากคำว่า Digital Light Processing หมายถึง กระบวนการสร้างแสงระบบดิจิตอล โดยมี หลักการในการทำงาน ดังนี้

โดยเริ่มจากการฉายแสง ให้แสงส่องผ่านวงล้อสี (Color Wheel หรือ Color Filter) ซึ่งมีอยู่เพียง 3 สี Red, Green และ Blue (ปัจจุบันนี้มีการเพิ่มส่วนสีขาวเข้าไปด้วย และในบางยี่ห้อเพิ่มสีเป็น 6 สีด้วยกัน) แสง ที่ส่องผ่านวงล้อสีจะเดินทางไปกระทบกับชิ้นส่วนที่เรียกว่า DMD Chip (Digital Micro - Mirror Device Chip) DMD Chip และวงล้อสี (Color Wheel หรือ Color Filter) จะทำงานร่วมสัมพันธ์กันอย่างเป็นระบบ (Synchronization) ทำให้เกิดเป็นภาพและสีตามสัญญาณที่รับมาจากเครื่องคอมพิวเตอร์

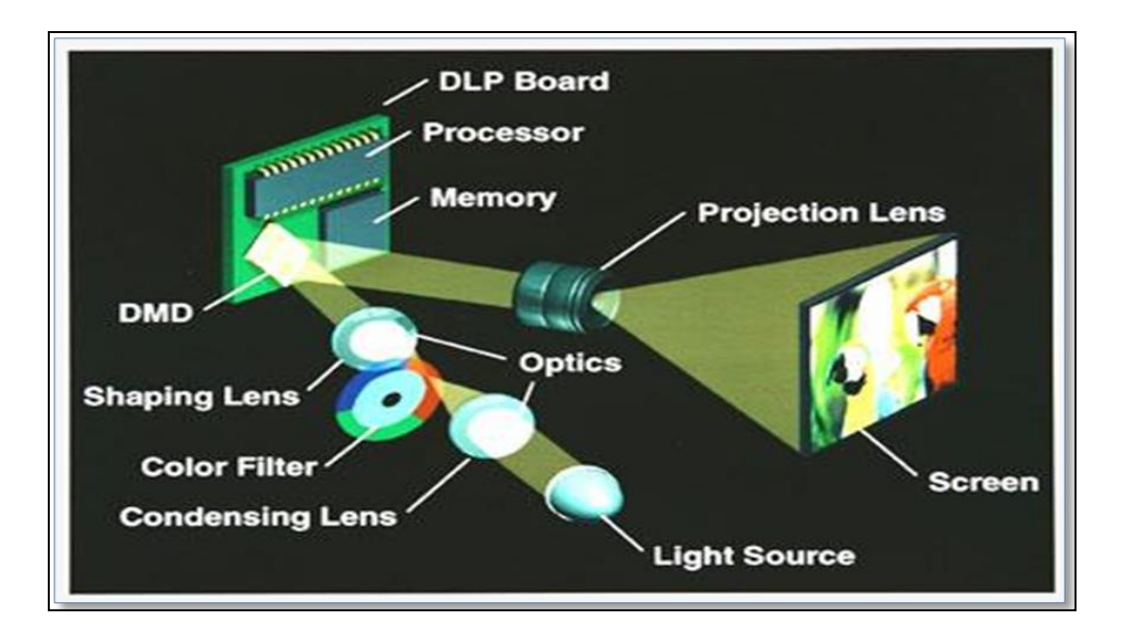

ตัว DMD Chip นี้มีส่วนประกอบสำคัญคือกระจกชิ้นเล็กๆ จำนวนหลายแสนชิ้น ทำหน้าที่รับแสงที่ ส่องผ่านมาจากส่วนวงล้อสี แล้วกระจกเหล่านี้จะทำการสะท้อนแสง (ภาพและสี) ให้เดินทางต่อไปยังเลนส์ ฉายภาพ แสง (ภาพและสี) ที่ผ่านจากเลนส์ฉายภาพก็ถูกส่งต่อไปยังจอรับภาพก็เลยเกิดเป็นภาพบนจอให้เรา ได้ชมกัน

- **2. ส่วนประกอบเครื่องถ่ายทอดสัญญาณภาพ (Projector) ยี่ห้อ Mitsubishi รุ่น EX320U**
	- ้ส่วนประกอบหลัก ๆ ของเครื่องถ่ายทอดสัญญาณภาพโปรเจคเตอร์ ประกอบด้วยดังต่อไปนี้ (1) เครื่องถ่ายทอดสัญญาณภาพ (Projector) ยี่ห้อ Mitsubishi รุ่น EX320U

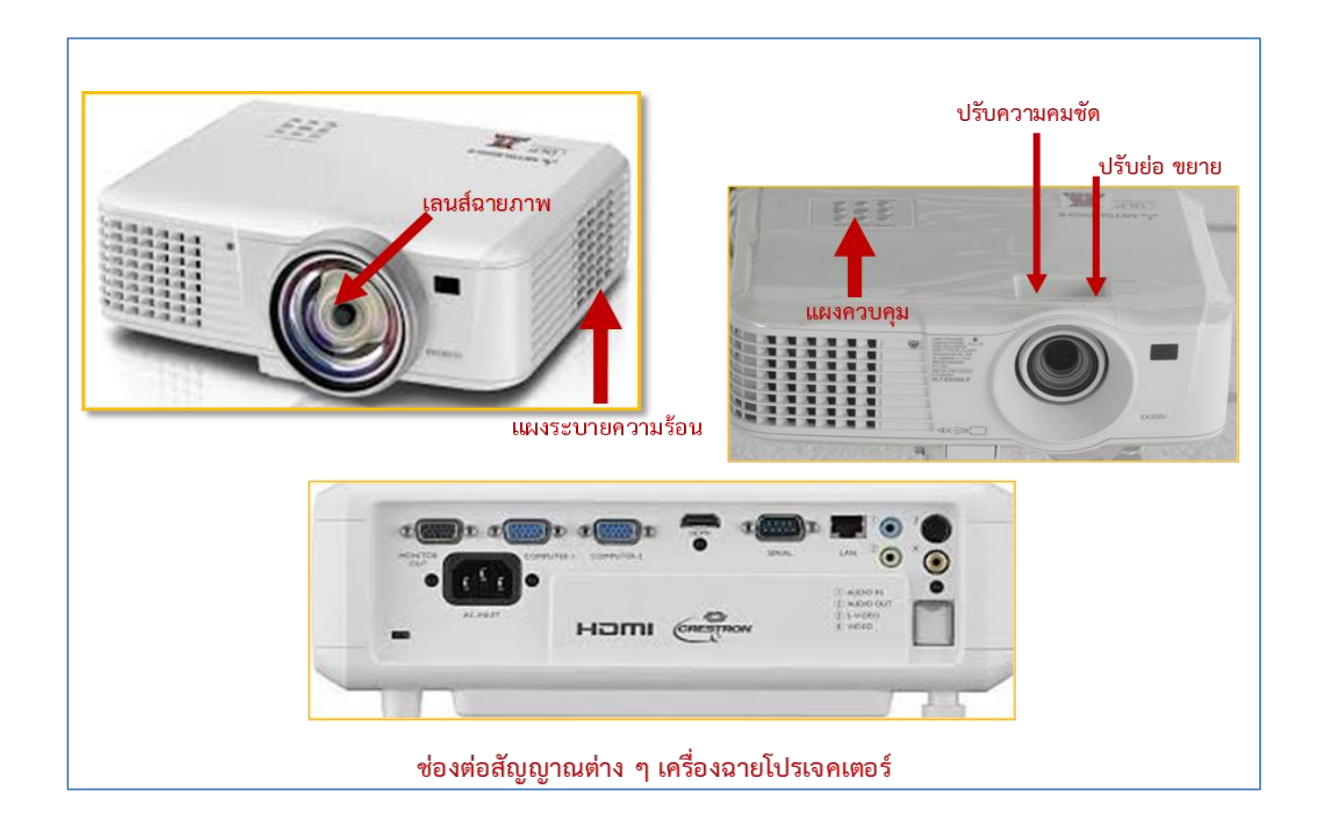

## (2) รีโมทเครื่องฉายโปรเจคเตอร์ยี่ห้อ Mitsubishi รุ่น EX320U

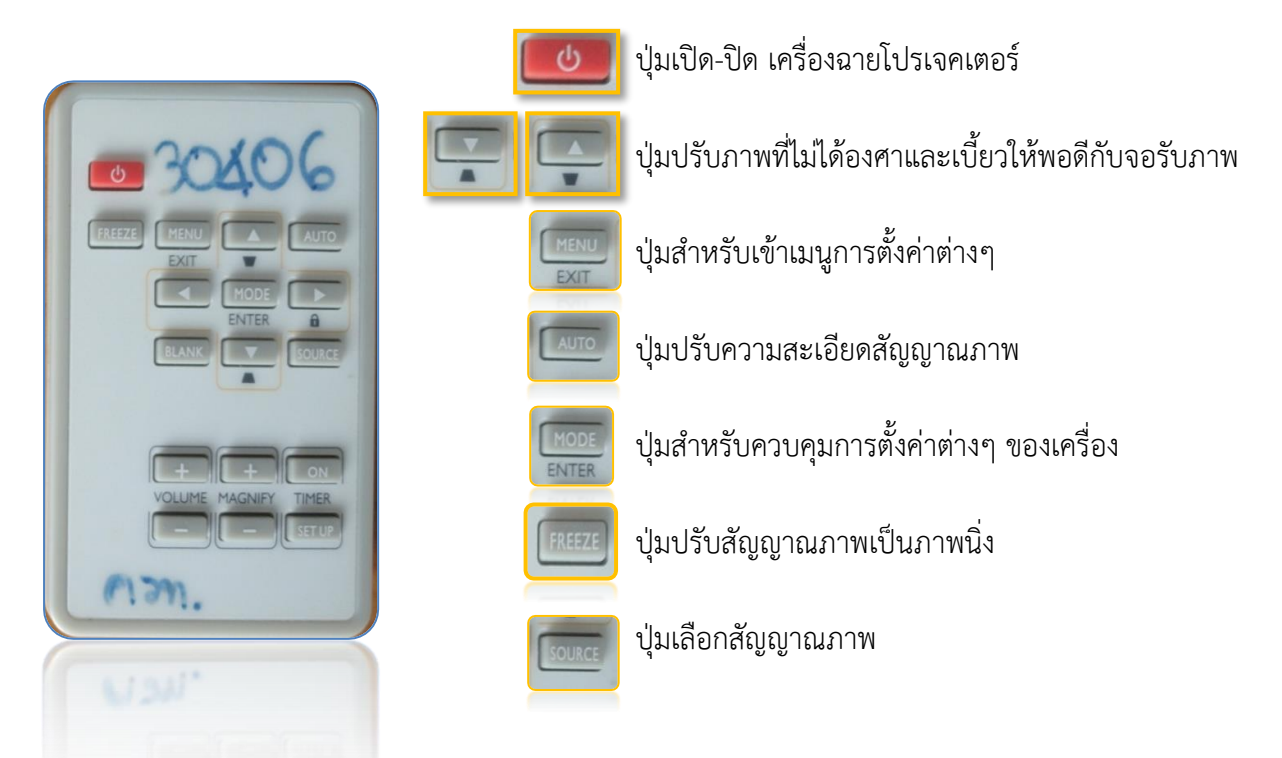

(3) ช่องต่อสัญญาณต่าง ๆ เครื่องฉายโปรเจคเตอร์ยี่ห้อ Mitsubishi รุ่น EX320U

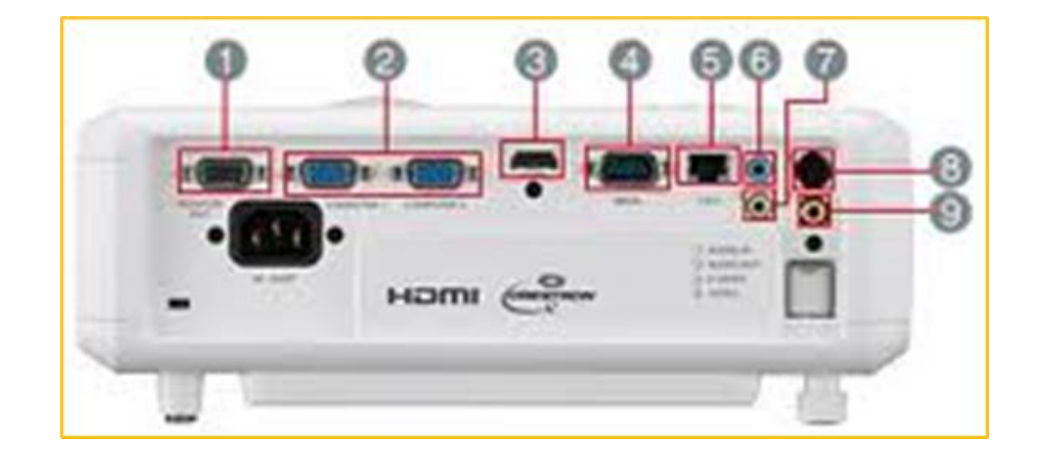

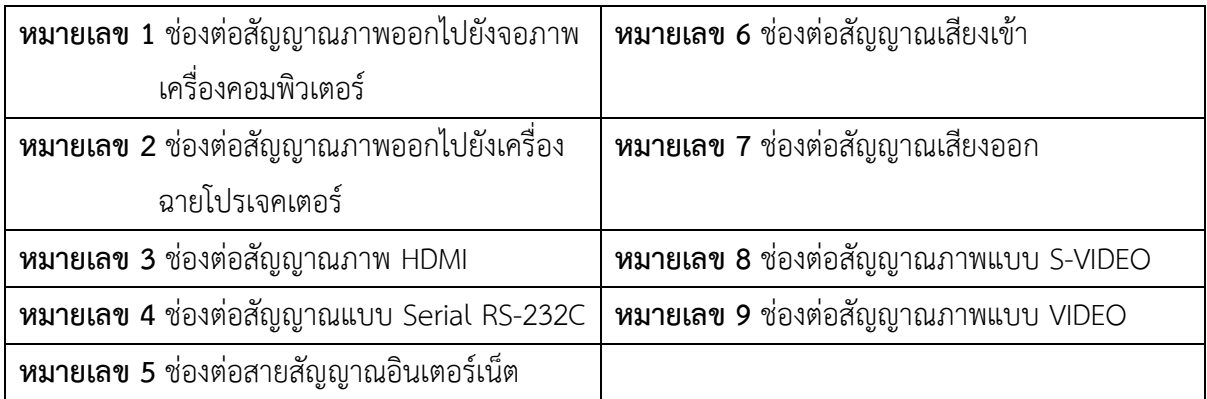

## **3. อุปกรณ์เครื่องมือที่ใช้ร่วมกับเครื่องฉายมัลติมีเดียโปรเจคเตอร์**

3.1 เครื่องคอมพิวเตอร์

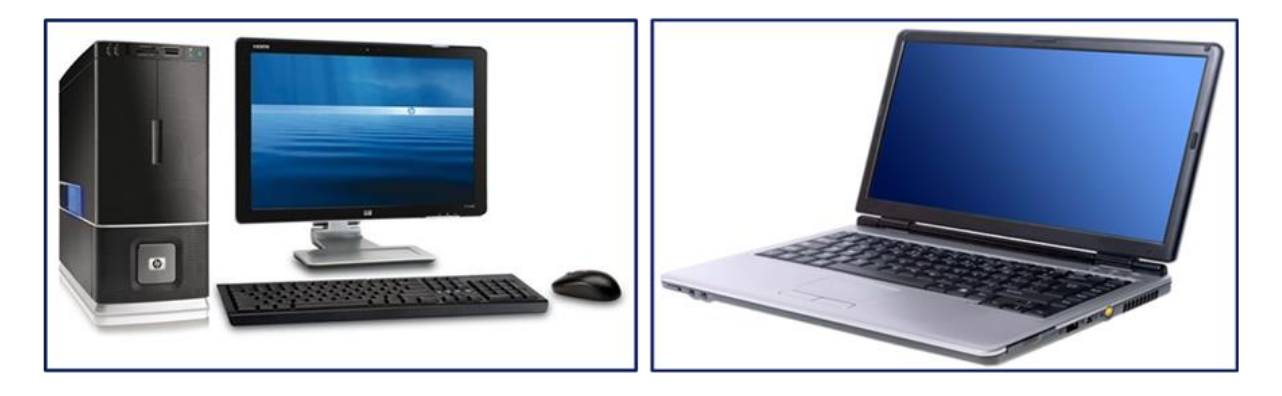

3.2 เครื่องฉายภาพสามมิติ VISUALIZER

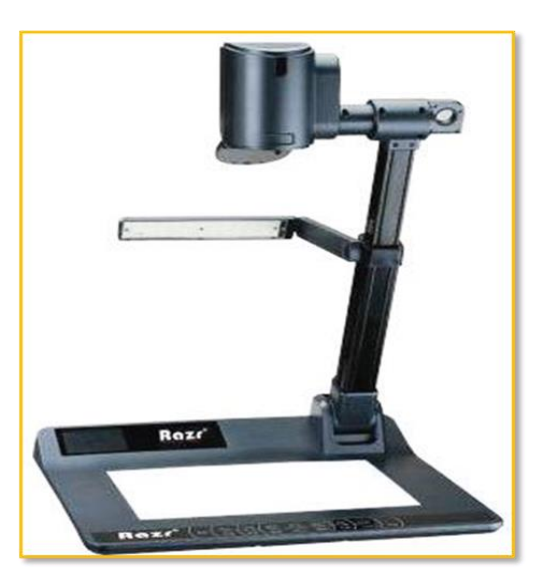

3.3 สายสัญญาณภาพ

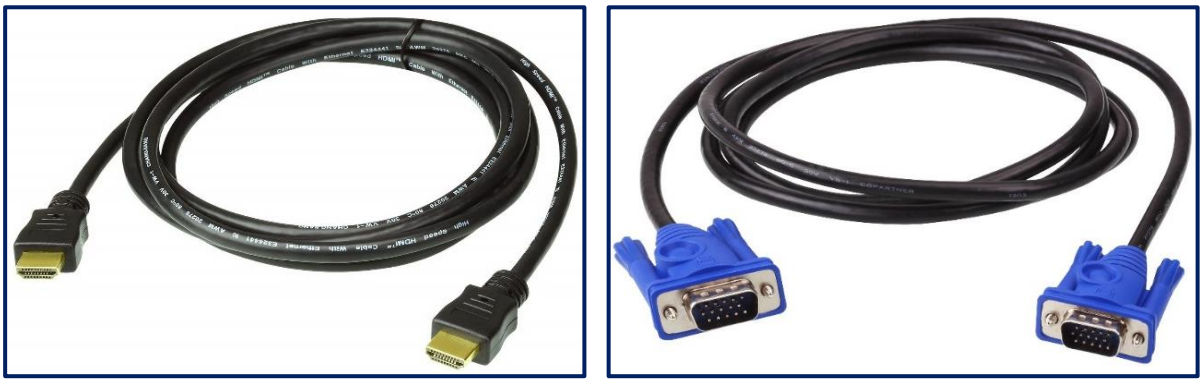

 **สายสัญญาณแบบ HDMI สายสัญญาณแบบ VGA**

5[.4 ตัวแปลงสัญญาณภาพ](https://www.google.co.th/url?sa=i&url=https%3A%2F%2Fwww.lazada.co.th%2Fproducts%2Fadapter-vga-to-hdmi-with-audio-full-hd-1080-fhd-i3730083300.html&psig=AOvVaw2Elz3MdjsllG0gIvYYpZ0q&ust=1674666521504000&source=images&cd=vfe&ved=0CBEQjhxqFwoTCLjVwYvZ4PwCFQAAAAAdAAAAABAJ) HDMI TO VG[A](https://www.google.co.th/url?sa=i&url=https%3A%2F%2Fwww.lazada.co.th%2Fproducts%2Fadapter-vga-to-hdmi-with-audio-full-hd-1080-fhd-i3730083300.html&psig=AOvVaw2Elz3MdjsllG0gIvYYpZ0q&ust=1674666521504000&source=images&cd=vfe&ved=0CBEQjhxqFwoTCLjVwYvZ4PwCFQAAAAAdAAAAABAJ)

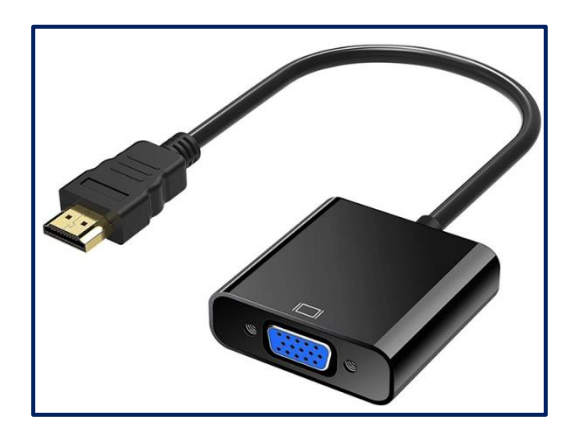

**4. ขั้นตอนวิธีการใช้งานเครื่องถ่ายทอดสัญญาณภาพ (Projector) ยี่ห้อ Mitsubishi รุ่น EX320U** (1) เปิด "ON" สวิตช์เบรกเกอร์เครื่องฉายสัญญาณภาพโปรเจคเตอร์ที่ติดตั้งอยู่ผนังห้อง

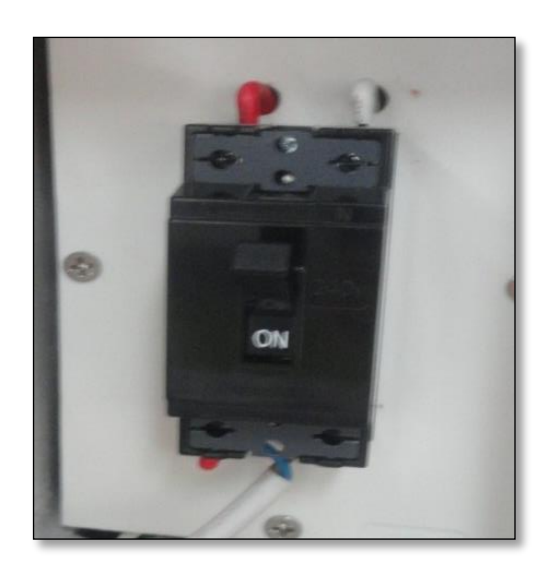

**ภาพแสดงการเปิด "ON" สวิตช์เบรกเกอร์เครื่องฉายโปรเจคเตอร์**

(2) ดึงจอรับภาพลงมา หรือเปิดสวิทช์จอรับภาพให้จอภาพเลื่อนลงมาแล้วแต่กรณีเพื่อรอรับภาพจาก เครื่องถ่ายทอดสัญญาณภาพ (Projector)

(3) เปิดเครื่องถ่ายทอดสัญญาณภาพ (Projector) โดยการกดที่ปุ่ม ที่รีโมทควบคุมเครื่อง โดยที่เครื่องจะพร้อมใช้งานให้สังเกตจากหลอดไฟ LED ที่ตัวเครื่องจะเปลี่ยนจากสีแดงเป็นสีน้ำเงิน (ประมาณ 20 วินาที)

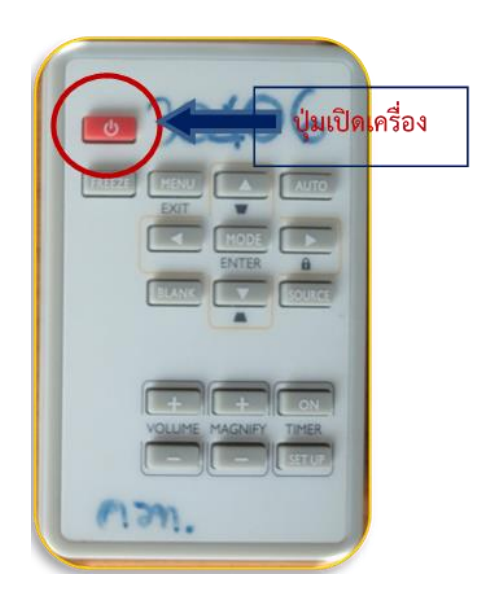

(4) กดปุ่มเปิดเครื่องคอมพิวเตอร์ และเครื่องฉายภาพสามมิติ เพื่อที่จะต้องการนำสัญญาณภาพเข้า โดยที่เมื่อเปิดเครื่องแล้วสัญญาณภาพจะถูกส่งผ่านไปยังเครื่องถ่ายทอดสัญญาณภาพ (Projector) และภาพจะ ไปปรากฏที่จอรับภาพแบบอัตโนมัติ

➢ กรณีที่มีการเชื่อมต่อกับเครื่องคอมพิวเตอร์แบบพกพก (Notebook) กับเครื่องถ่ายทอด ี สัญญาณภาพ (Projector) แล้วยังไม่แสดงภาพขึ้นจอภาพอัตโนมัติให้กดปุม **นิริ+ P**ปนแป้นพิมพ์ (Keyboard) จะขึ้นเมนูให้เลือก "**DUPLICTE"**

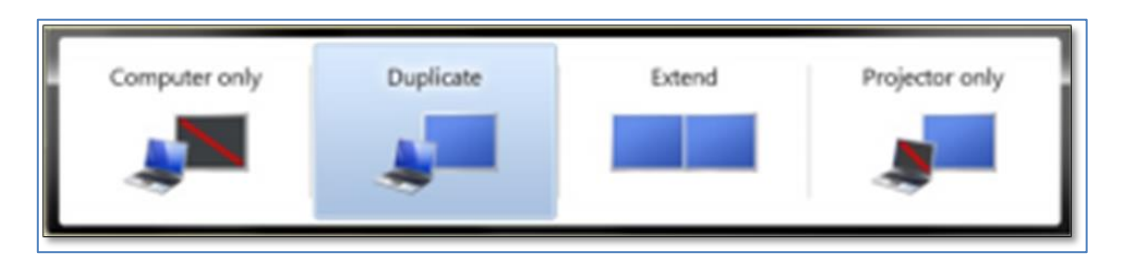

**ภาพแสดงเมนูการเลือกแสดงสัญญาณภาพในระบบปฏิบัติการ Windows 7**

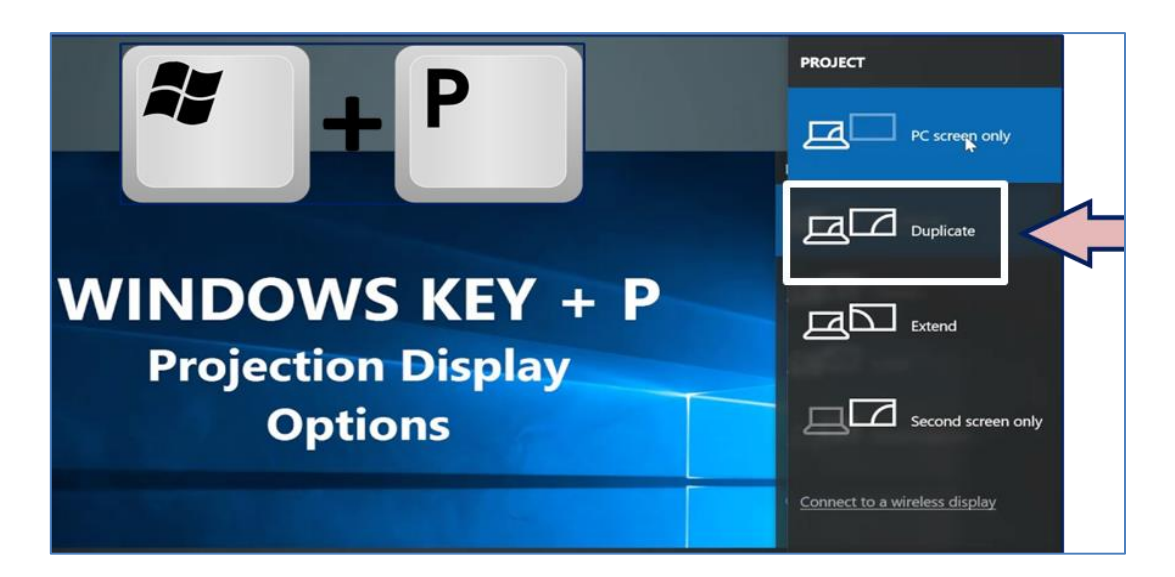

**ภาพแสดงเมนูการเลือกแสดงสญั ญาณภาพในระบบปฏิบตัิการ Windows 10**

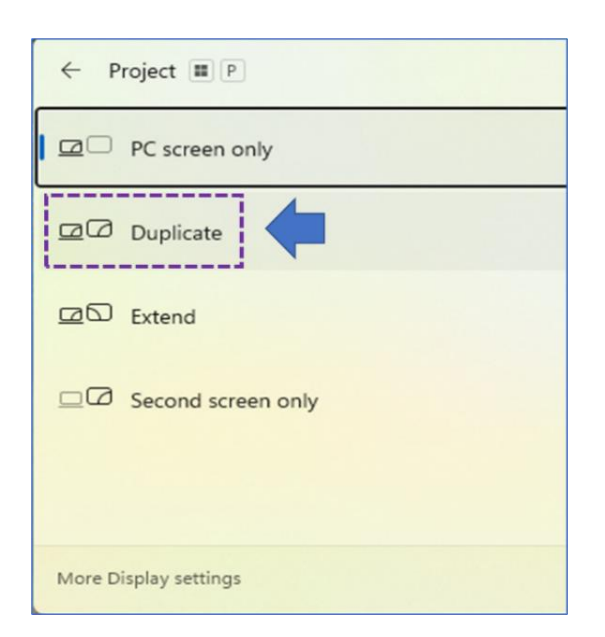

#### **ภาพแสดงเมนูการเลือกแสดงสญั ญาณภาพในระบบปฏิบตัิการ Windows 11**

➢ แต่หากยังไม่ปรากฏภาพที่จอรับภาพให้ปรับขนาดค่าความละเอียดจอภาพ (Resolution) เท่ากับ 800 x 600 Pixel หรือ 1024 x 768 Pixel หรือรีสตาร์ทเครื่องคอมพิวเตอร์อีกครั้ง

 $\blacktriangleright$  กรณีต่อเครื่องฉายภาพสามมิติกับเครื่องฉายโปรเจคเตอร์ ให้เชื่อมต่อสายสัญญาณที่ช่อง PROJECTOR <mark>ซ<sup>ิ (</sup> ……) ข</mark>องเครื่องฉายภาพสามมิติเชื่อมกับช่อง COMPUTER ของเครื่องฉายโปรเจคเตอร์ และกดเลือกช่องสัญญาณบนเครื่องฉายภาพสามมิติ โดยเลือกปุ่ม HOME หรือ PC1 หรือ PC2

(5) เครื่องถ่ายทอดสัญญาณภาพโปรเจคเตอร์จะทำการวอร์มหลอดภาพก่อน (เพี่อรักษาสภาพหลอด ฉายและยืดอายุการใช้งานของหลอดภาพโปรเจคเตอร์) เมื่อวอร์มเครื่องฉายภาพเสร็จแล้ว ก็จะเริ่มมีภาพ ปรากฏขึ้นมา

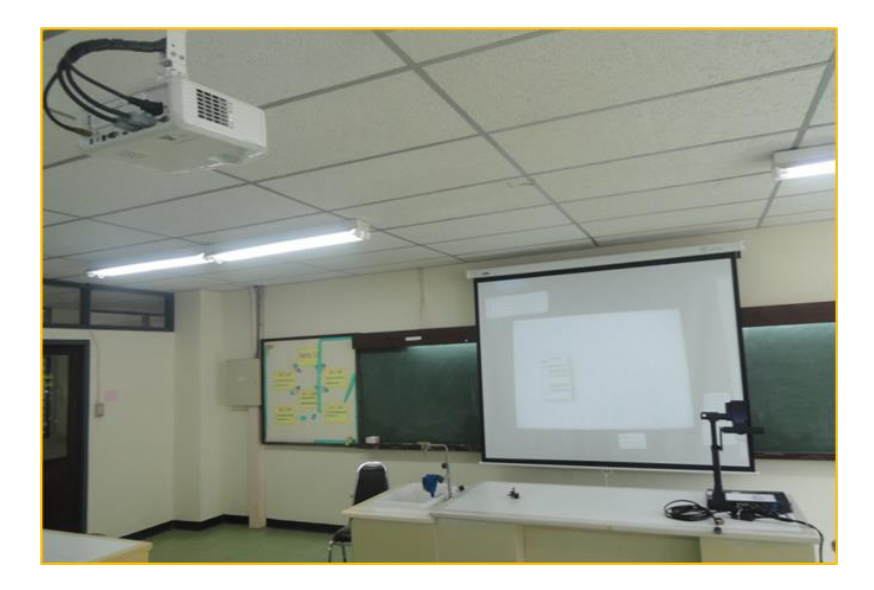

**ภาพแสดงเครื่องฉายโปรเจคเตอร์ในห้องเรียน ห้องปฏิบัติการ**

(6) เมื่อเราทำครบทุกขั้นตอนแล้วเครื่องฉายโปรเจคเตอร์ก็พร้อมใช้งานแล้ว (เครื่องฉายโปรเจคเตอร์ รุ่นนี้เป็นรุ่นที่ติดตั้งประจำอยู่ในห้องเรียนและห้องปฏิบัติการ ดังนั้นการต่อสายไฟและสายสัญญาณต่าง ๆ ตลอดจนการเซ็ทค่าต่าง ๆ ที่เครื่องได้ทำไว้เรียบร้อยแล้ว เพื่อให้ผู้ใช้งานสะดวกแก่การใช้ โดยที่เราแค่เปิด เครื่องก็สามารถใช้งานได้แล้ว)

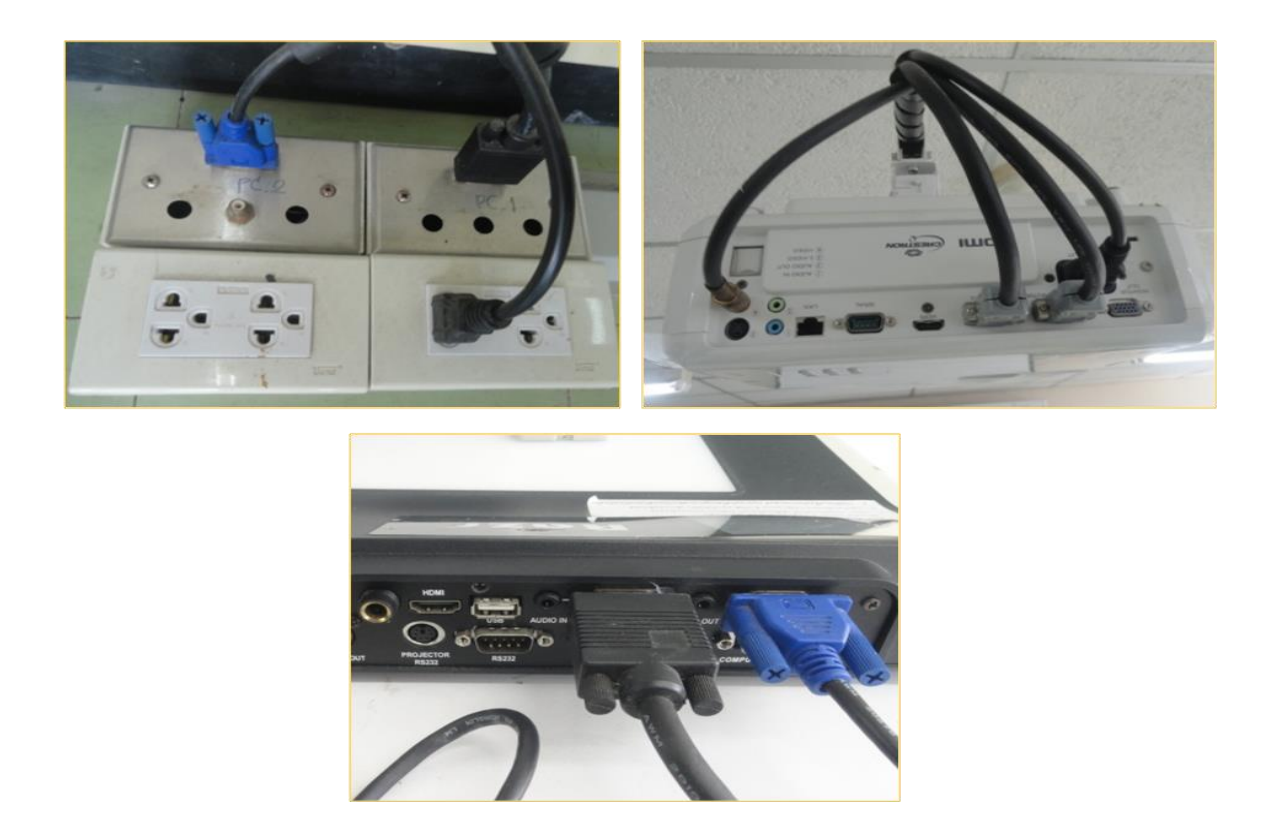

**ภาพแสดงการเชื่อมต่อสายสัญญาณต่าง ๆ เข้ากับเครื่องฉายโปรเจคเตอร์**

(7) เมื่อเชื่อมต่อสัญญาณภาพกับเครื่องถ่ายทอดสัญญาณภาพโปรเจคเตอร์ เรียบร้อยแล้วก็สามารถ ดำเนินการใช้งานได้ตามความต้องการของผู้ใช้งานได้เลย

(8) หลังจากที่ใช้งานเสร็จแล้ว ก็ทำการปิดเครื่องฉายโปรเจคเตอร์โดยกดปุ่ม ที่รีโมท 2 ครั้ง โดยกดครั้งแรกจะมีคำสั่งขึ้นมาให้ยืนยันในการปิดเครื่อง แล้วกดอีกครั้ง แต่เครื่องฉายจะยังไม่หยุดการ ทำงาน เครื่องจะเป่าหลอดฉายให้เย็นลงและจะดับภายในประมาณ 1 นาที หรือมากกว่านั้นขึ้นอยู่กับความ ร้อนของหลอดฉาย (ให้เราสังเกตดูที่เครื่องฉายโปรเจคเตอร์ จะเห็นหลอดไฟสีน้ำเงินกำลังกระพริบอยู่ และให้ รอจนกว่าหลอดไฟหยุดกระพริบเป็นสีแดง แล้วจึงไปปิดสวิทช์เบรกเกอร์ ที่ให้ทำเช่นนี้ก็เพื่อเป็นการยืดอายุ หลอดฉายโปรเจคเตอร์ และเป็นการปิดเครื่องอย่างถูกวิธี)

(9) ปิด "OFF" สวิตช์เบรกเกอร์เครื่องฉายโปรเจคเตอร์ที่ติดตั้งอยู่ผนังห้อง

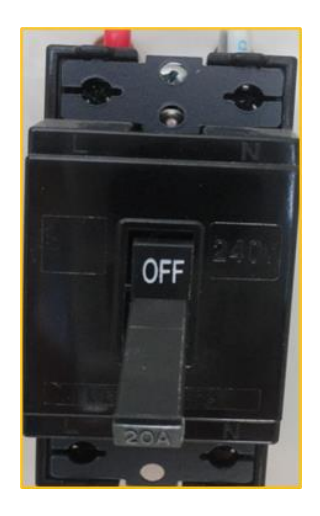

## **ภาพแสดงการเปิด "OFF" สวิตช์เบรกเกอร์เครื่องฉายโปรเจคเตอร์**

## **5. การบำรุงรักษาเครื่องถ่ายทอดสัญญาณภาพ (Projector)**

(1.) ควรอ่านคำแนะนำการใช้งานเพื่อความปลอดภัยในการใช้งานเครื่องฉายมัลติมีเดียโปรเจคเตอร์ และเก็บรักษาคู่มือการใช้งานเครื่องฉายมัลติมีเดียโปรเจคเตอร์ เพื่อที่จะใช้สำหรับการอ้างอิงถึงการใช้งานที่ ถูกต้อง

(2.) ก่อนทำความสะอาดเครื่องฉายมัลติมีเดียโปรเจคเตอร์อย่าลืมปิดสวิทช์ไฟ และต้องถอดปลั๊กไฟ ทุกครั้ง และควรต้องเช็ดตัวเครื่องด้วยผ้าแห้ง ห้ามใช้น้ำยาที่มีฤทธิ์รุนแรง เช่น ทินเนอร์ น้ำมันเบนซิน น้ำมันก๊าด น้ำยาสารเคมีต่าง ๆ หรือแอลกอฮอล์ เช็ดตัวเครื่องเพราะสารเหล่าจะทำให้ตัวเครื่องฉายมัลติมีเดีย โปรเจคเตอร์เป็นรอยได้

(3.) หากเลนส์ฉายเปื้อนฝุ่น หรือมีคราบสกปรก สามารถใช้กระดาษเช็ดเลนส์ หรือใช้น้ำยาเช็ดทำ ความสะอาดเลนส์ แต่ถ้าไม่มีอาจใช้ที่เป่าฝุ่นหรือผ้านุ่มที่ไม่มีขนเช็ดคราบสกปรกออก

(5.) การทำความสะอาดฟิลเตอร์(ที่กรองฝุ่น) หากฟิลเตอร์สกปรก จะทำให้เครื่องมีความร้อนสูงและ ทำงานผิดปกติควรทำความสะอาดที่กรองฝุ่นอย่างสม่ำเสมอ

(6.) ตรวจเช็คสายไฟ AC และสายสัญญาณต่าง ๆ ให้อยู่ในสภาพเรียบร้อยพร้อมใช้งาน หากพบว่า ชำรุดหรือเสียหายส่วนใดส่วนหนึ่งให้เปลี่ยนใหม่ทันที

## **6. ข้อควรระวังในการใช้งานเครื่องฉายมัลติมีเดียโปรเจคเตอร์ (Projector)**

(1.) ควรตั้งเครื่องฉายมัลติมีเดียโปรเจคเตอร์อยู่บนฐานรองรับที่มั่นคง และราบเรียบ หรือในกรณีที่ยึด ติดกับขาแขวนโปรเจคเตอร์บนบนฝ้า เพดานในห้อง ต้องมีความมั่นคงและแข็งแรง เพื่อป้องกันไม่ให้เกิดความ เสียหายกับตัวเครื่อง

(2.) หลีกเลี่ยงการติดตั้งเครื่องฉายมัลติมีเดียโปรเจคเตอร์ใกล้น้ำ ในแหล่งที่มีความชื้นสูง ฝุ่นละออง และลมแรง

(3.) หากพบอาการผิดปกติของเครื่องฉายมัลติมีเดียโปรเจคเตอร์เช่น ควันหรือกลิ่นหรือเสียงแปลก ๆ ให้รีบถอดปลั๊กทันทีและโทรหาเจ้าหน้าที่โสตทัศนูปกรณ์ของคณะ

(4.) ขณะใช้งานหากมีช่วงใดช่วงหนึ่งพักการใช้เครื่องเป็นเวลานาน ให้ปิดสวิทช์เครื่องเสียก่อนเพื่อลด การสะสมความร้อนของเครื่องและเพื่อยืดอายุการใช้งานของหลอดไฟ

(5.) เมือปิดสวิทช์เครื่องหลังจากใช้งานเสร็จแล้ว ไม่ควรถอดปลั๊กออกทันทีควรรอให้เครื่องคลายความ ร้อนก่อน (ประมาณไม่เกิน 3 นาที หรือสังเกตสัญญาณไฟบนเครื่องจะหยุดกระพริบ) เพื่อให้หลอดไฟเย็นตัว เป็นการป้องกันหลอดไฟเสื่อมหรือขาดก่อนเวลาอันควร

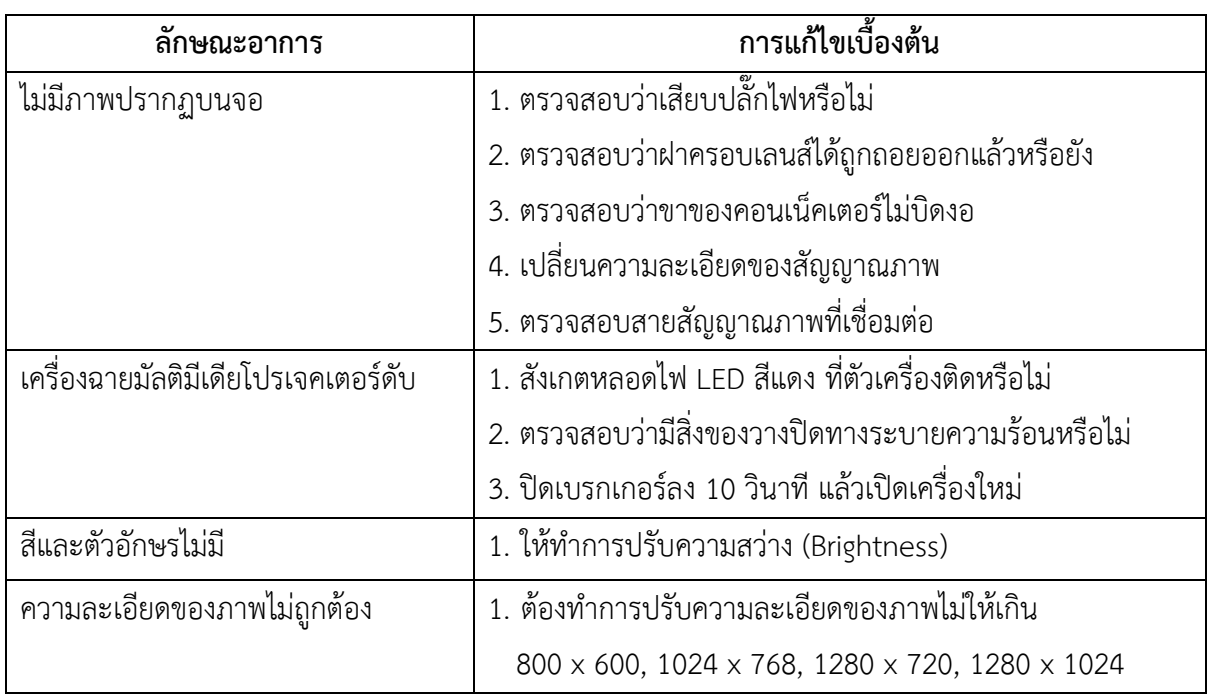

#### **7. การแก้ปัญหาเครื่องฉายมัลติมีเดียโปรเจคเตอร์ (Projector)**

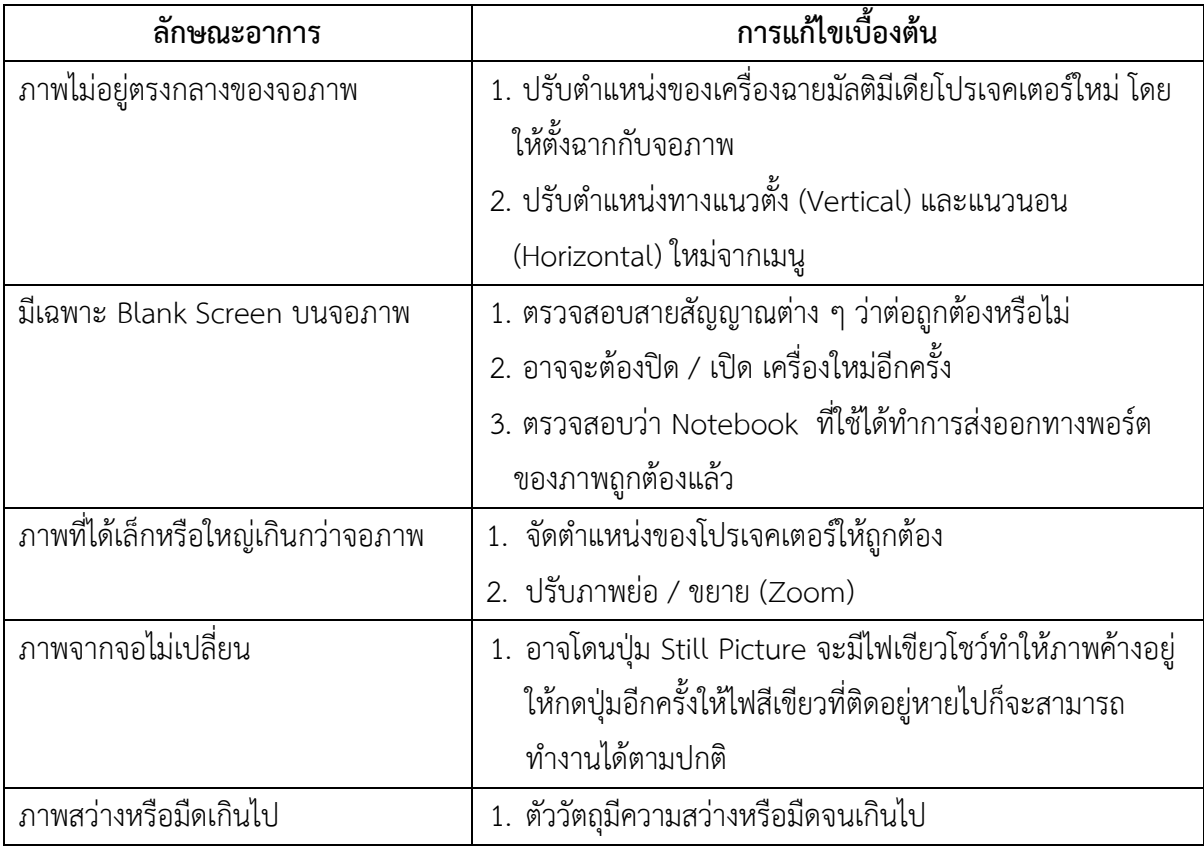

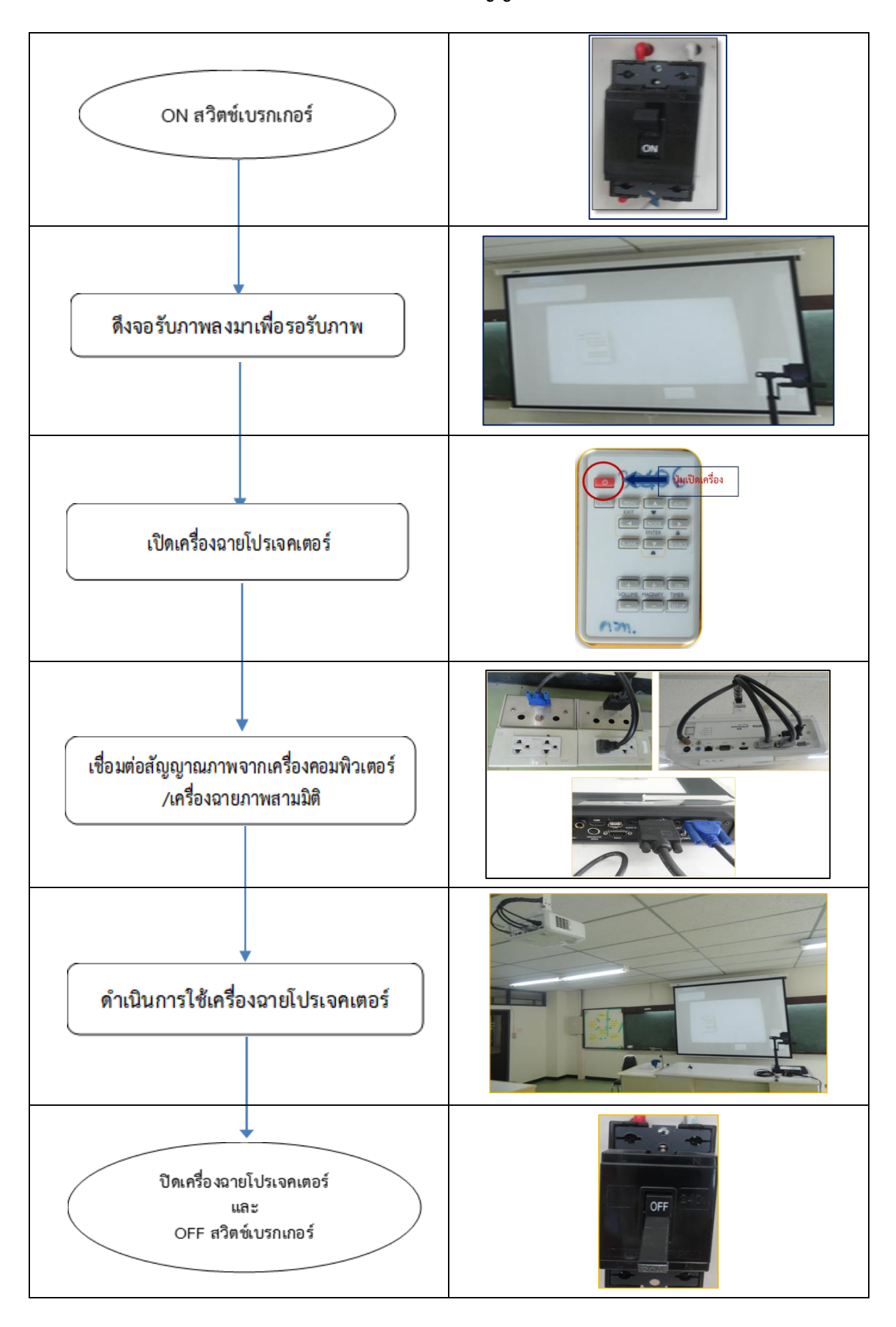

**8. แสดงขั้นตอนการใช้งานส่วนประกอบเครื่องถ่ายทอดสัญญาณภาพโปรเจคเตอร์ (Work Flow)**

คณะวิทยาศาสตร์และเทคโนโลยี มหาวิทยาลัยราชภัฏนครศรีธรรมราช

2<br>2<br>4<br>4